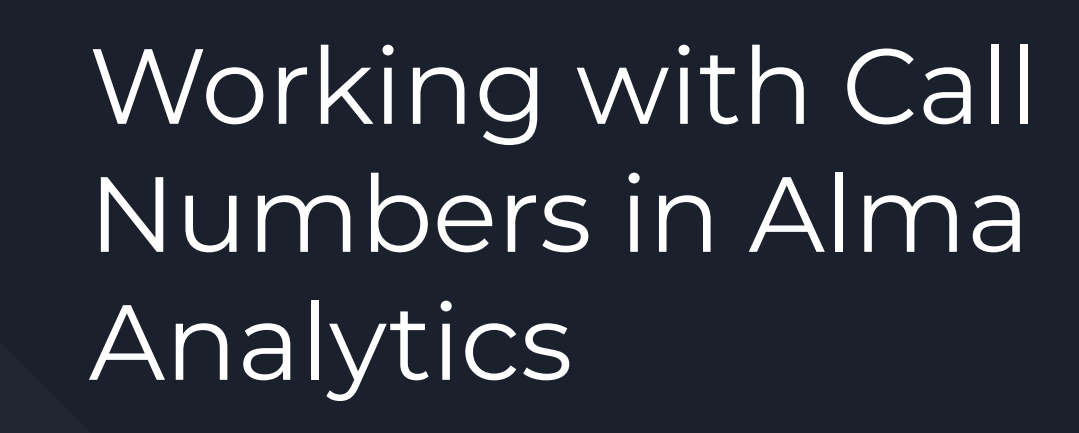

Lauren Magnuson CSU San Marcos

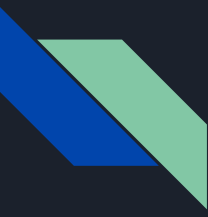

## Where do call numbers in Alma come from?

Physical items: Holding Record

Titles: Bib Record

Ebooks/Einventory: Bib Record

● Many (all?) ebook records from CZ will lack Call Numbers; overlaying \*purchased\* CZ ebook records with OCLC records, etc. can make more call number classes available to you

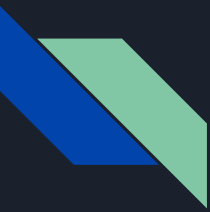

#### Why don't call numbers sort properly?

Alma, Excel, etc. thinks LC call numbers should be sorted like this:

BT741.3 .B63 2005 BT77 .L3495 2005 BT982 .P43 2005

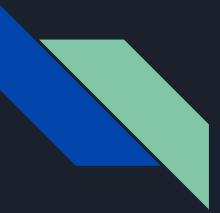

Call Numbers Need to be Normalized to Sort Properly

 $B638$ . D53 2005  $\rightarrow$ b!0638!d!53!0000002005 ("normalized")

# Normalized Call Numbers in Alma Analytics

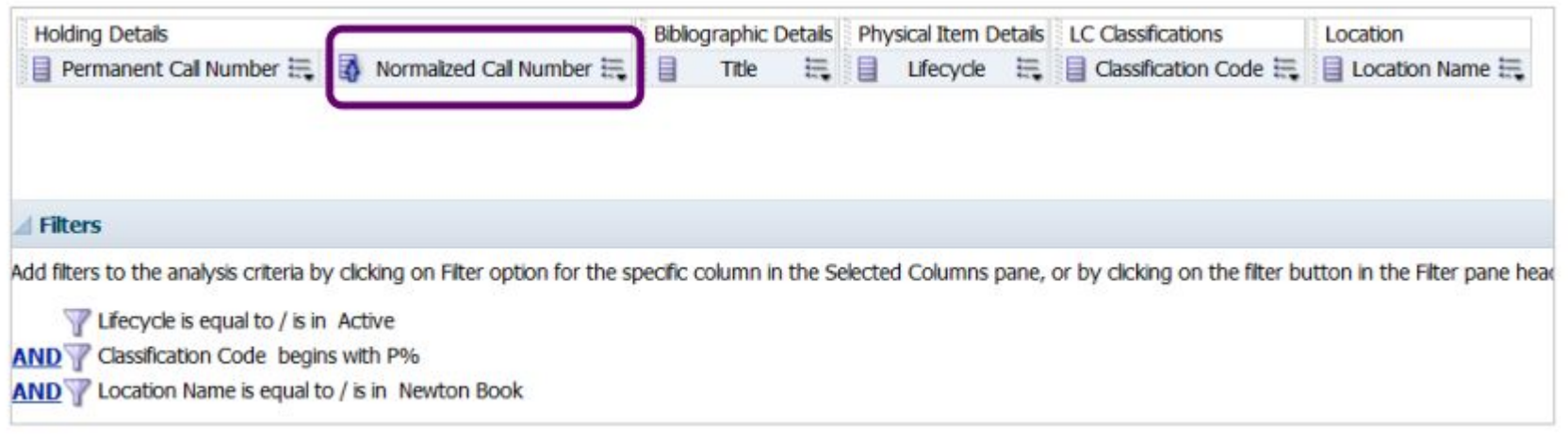

#### Caveat: Normalized Call Numbers Not available for E-Inventory (Yet) :(

To Hide the Normalized Call Numbers, Edit View -> Choose Column Properties Menu -> Click "Hidden"

[https://knowledge.exlibrisgroup.com/Alma/Community\\_Knowledge/Understanding\\_Normalized\\_Call\\_Numbers\\_in\\_Analytics](https://knowledge.exlibrisgroup.com/Alma/Community_Knowledge/Understanding_Normalized_Call_Numbers_in_Analytics)

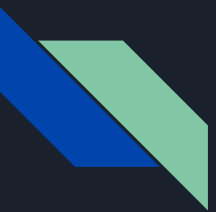

## CSV Utility (In Development)

#### <http://lmagnuson.pythonanywhere.com/>

Upload a CSV (must be encoded in UTF-8) and receive a file back with added normalized call numbers

Caveat: Currently only small-ish files are supported (less than 5,000 items)

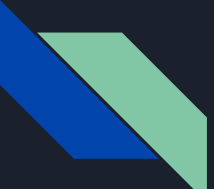

### CSV Utility Output

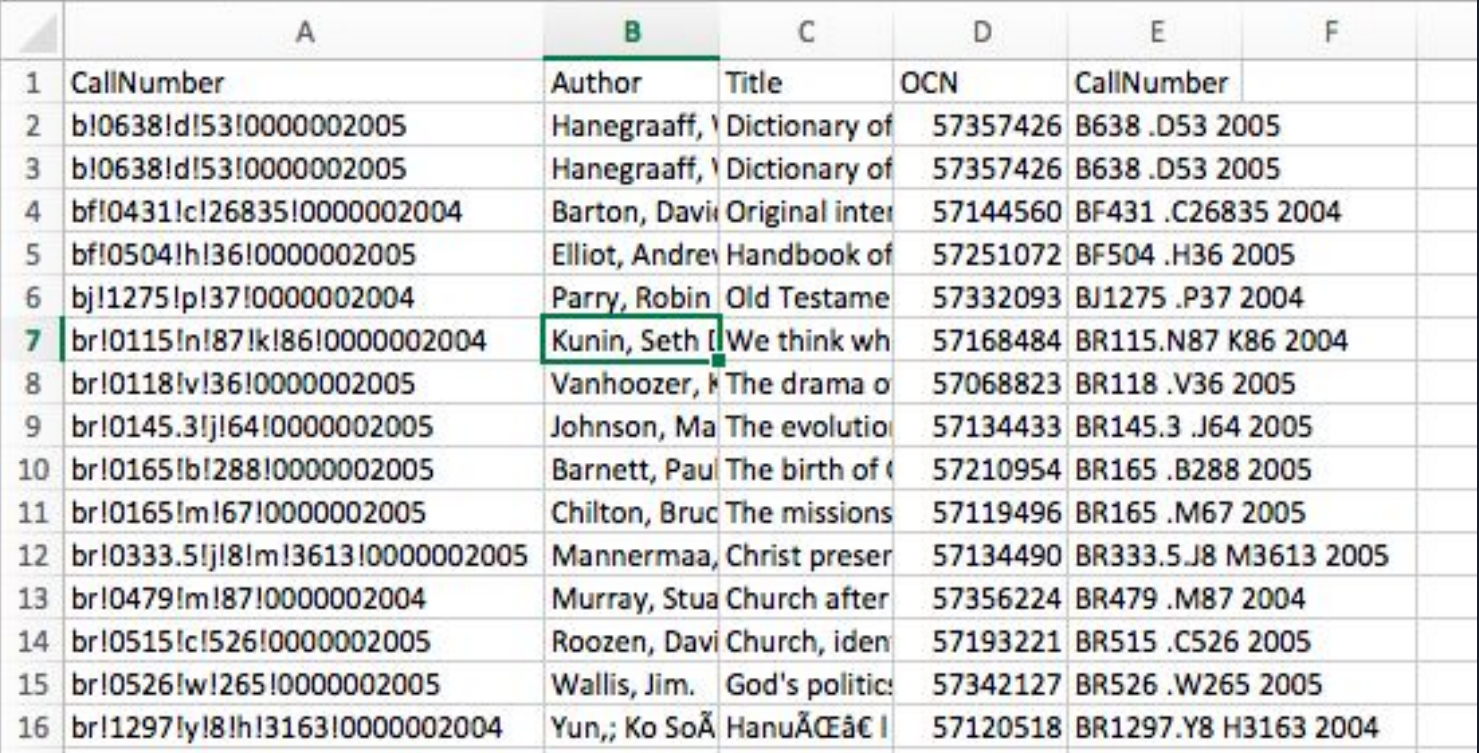

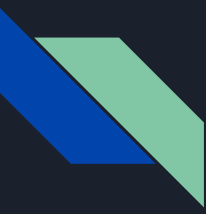

### Alma Analytics Bins

Bins allow you to group data for more simplified sorting (for example, to map call numbers to liaison areas for subject librarian use)

For example, you can map all call numbers P87 and P96 to Communication, as well as BV 653-657, HM 1206-1220, etc. Bins can store many call numbers into a single bin.

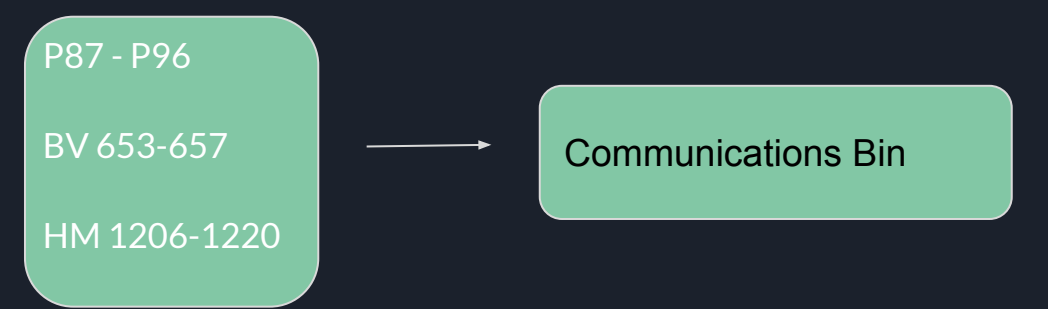

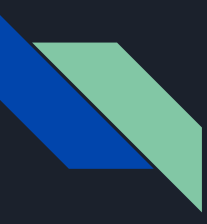

### Make Some Bins

Note: I used 'start range' because it's available for both physical and e-inventory but you could (should?) use normalized call numbers to build bins

#### **Edit Column Formula Bins** Column Formula Start Range is between RT1  $\times$   $\overline{\phantom{0}}$  $\triangledown$ 1. Nursing < and RT120 Start Range is between RV11  $x - 1$ 2.  $\overline{\mathbf{Y}}$ **Nursing** and RV431 Start Range is between AC1  $X$   $\sim$   $A$ 3.  $\nabla$  General  $\sim$ and AI21 Start Range is between AM1  $X$   $\sim$   $A$  $\overline{\mathbf{Y}}$ History **A** and AM501 Start Range is between AN1  $X - 4$  $\nabla$  General  $\overline{\sim}$ 5. □ Treat result as a numeric value or expression Clear All Add Bin

2×

OK Cancel

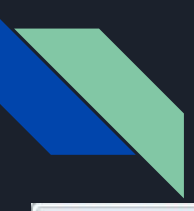

### Prompt The Bins (Filter -> Is Prompted)

#### **Selected Columns**

Double click on column names in the Subject Areas pane to add them to the analysis. Once added, draq-and-drop columns to reorder them. Edit a column's properties, formula and filters, apply sorting, or delete by cli over the button next to its name.

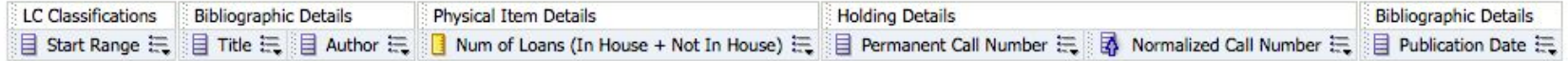

#### **Filters**

Add filters to the analysis criteria by clicking on Filter option for the specific column in the Selected Columns pane, or by clicking on the filter button in the Filter pane header. Add a saved filter by clicking on add b name in the catalog pane.

- Lifecycle is equal to / is in Active
- AND Material Type is equal to / is in Book
- AND Permanent Call Number Type is equal to / is in Library of Congress classification
- AND Y CASE WHEN Start Range BETWEEN 'RT1' AND 'RT120' THEN 'Nursing' WHEN Start Range BETWEEN 'RV11' AND 'RV431' THEN 'Nursing' WHEN Start Range BETWEEN 'AC1' AND 'AI21' THEN 'General' WHEN " is prompted
- AND Publication Date is less than 2014
- AND Y Num of Loans (In House + Not In House) is equal to / is in 0

Make a Dashboard Prompt

New -> Dashboard Prompt

Copy/paste your bonkers bins formula into the prompt

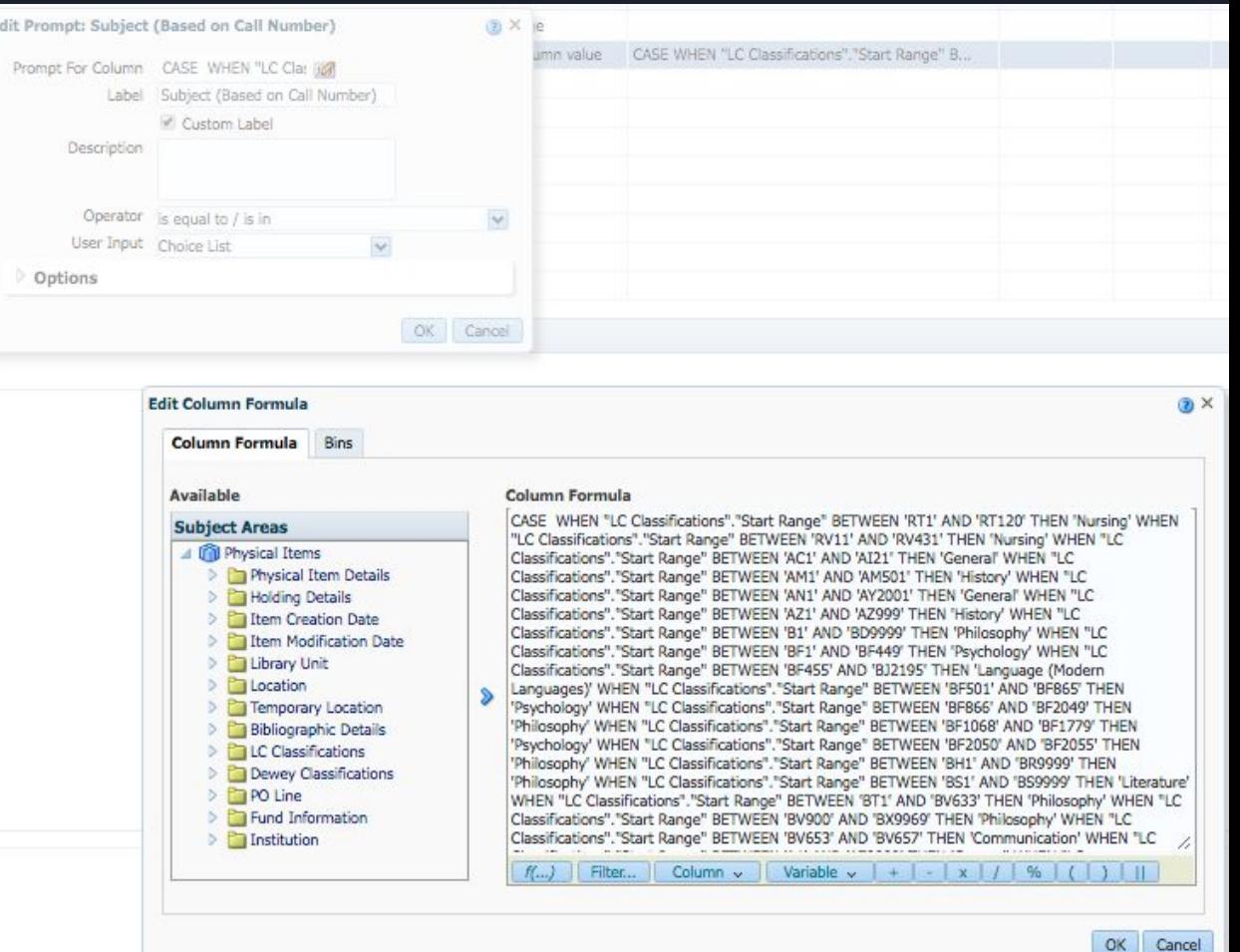

## Make a Dashboard for Collection Development!

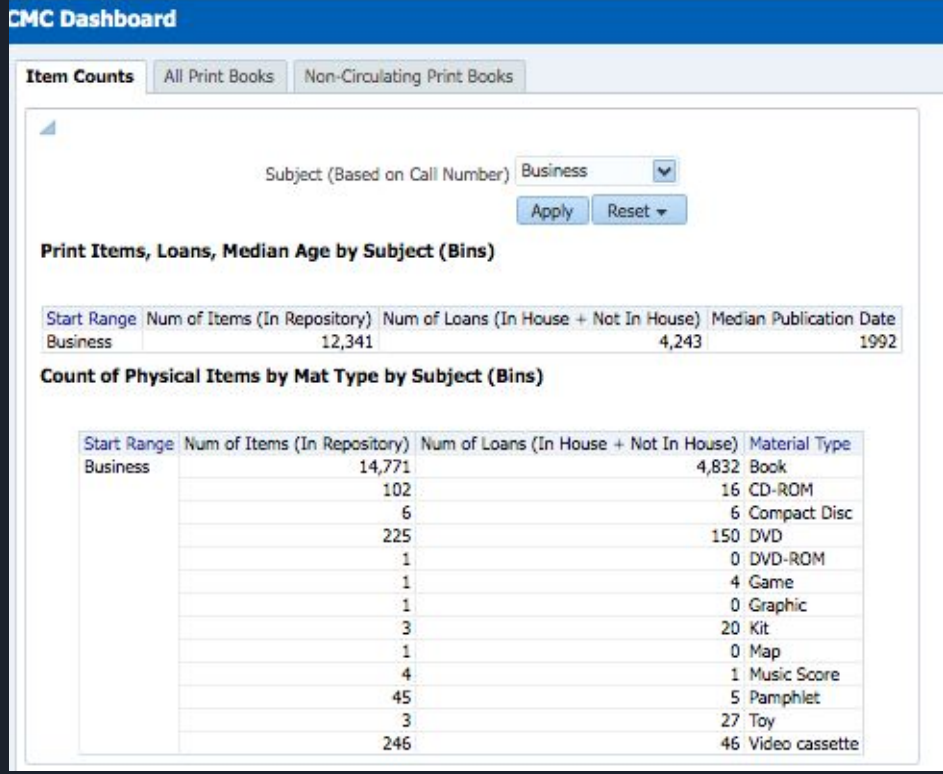

#### $\mathcal{A}$

#### Non Circulating Items Older than 5 Years

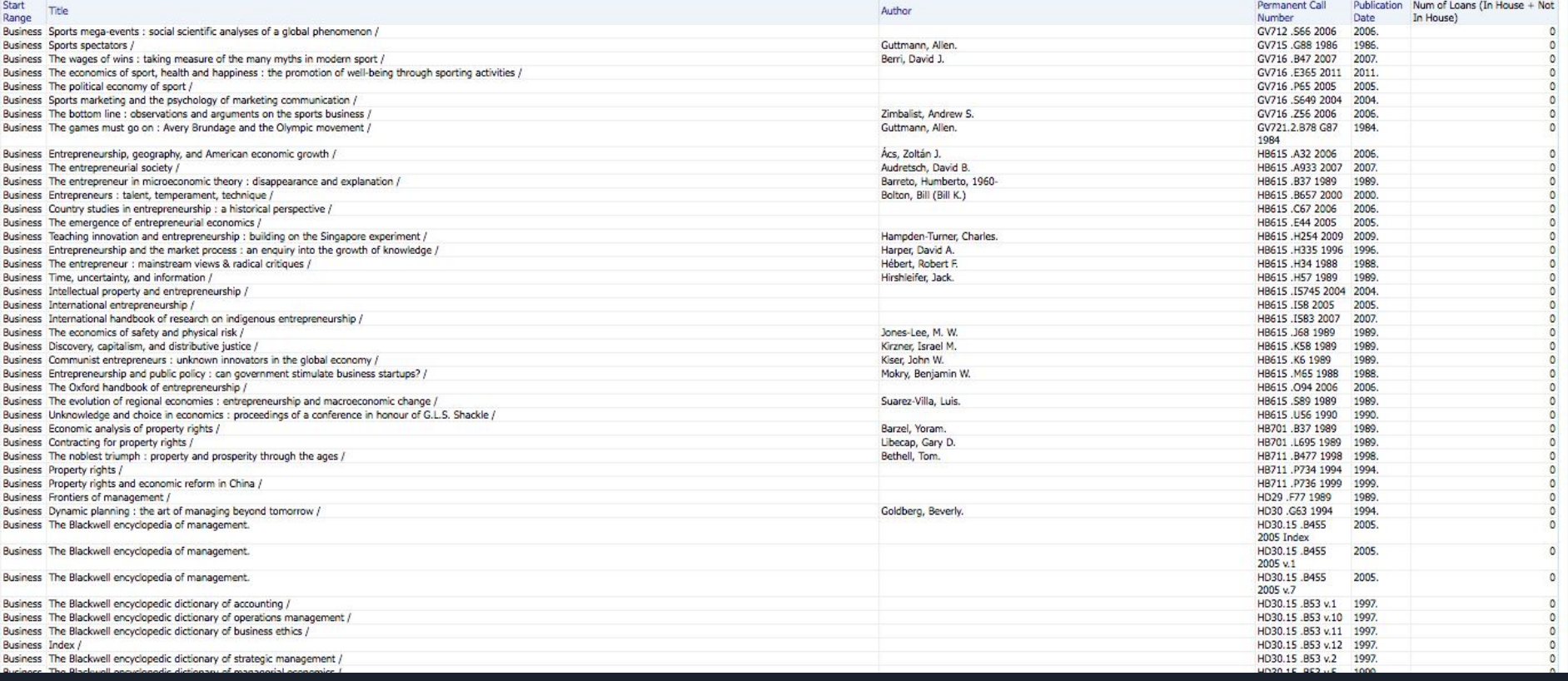

 $\equiv 0$ 

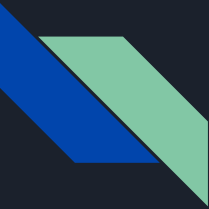

### NZ Call Numbers for Resource Sharing Stats

-You probably want a list of requested items by subject from CSU+

-Call numbers are not really available in the Borrowing Subject Area (or stored in your IZ so you can get to them, at least that I have found)

-Go to the NZ and make some bins!

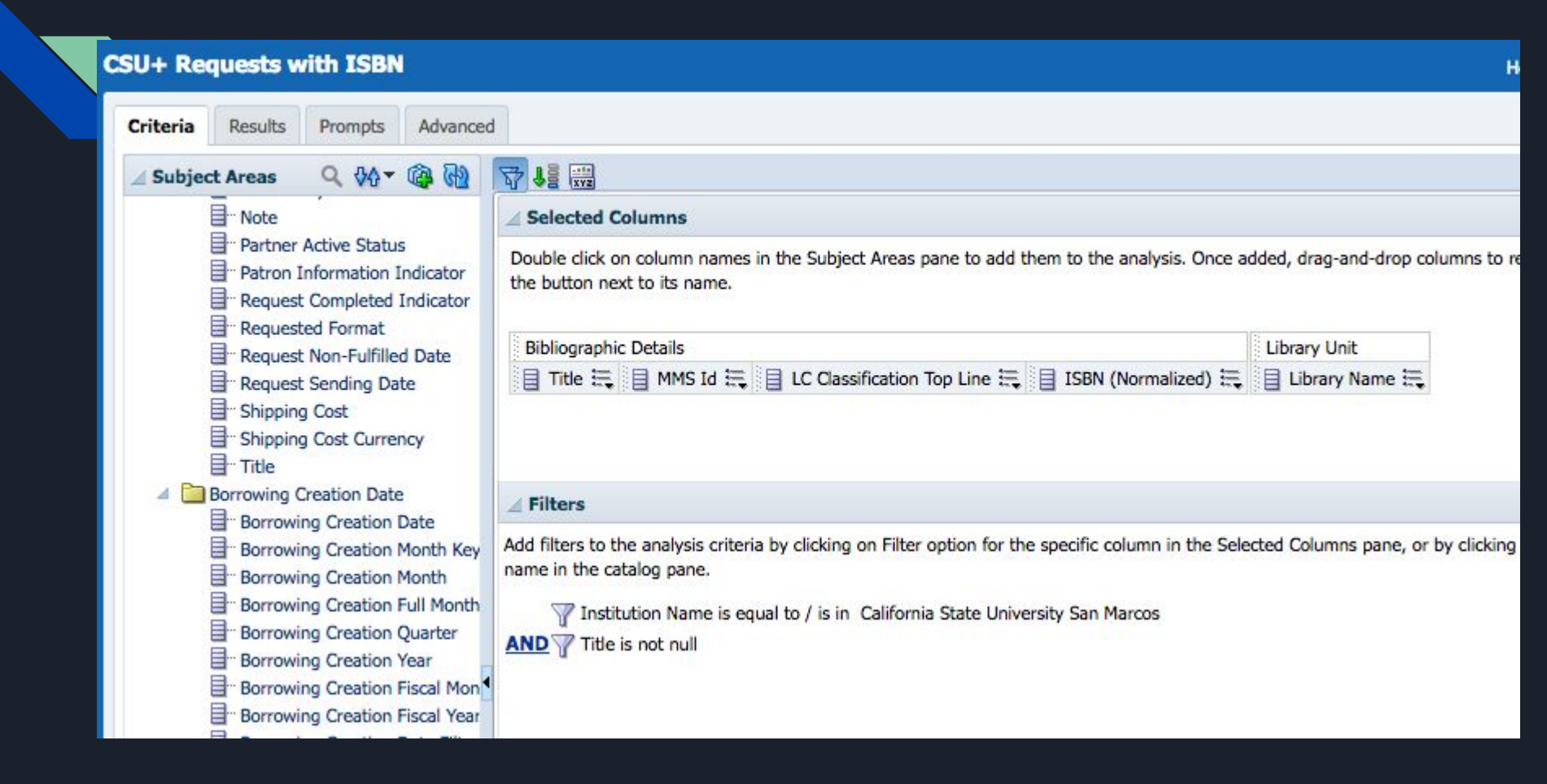

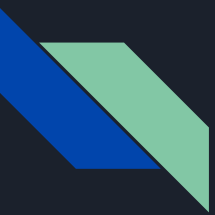

## LC Classification Top Line

Instead of creating a separate analysis, if you just want the general subject (not the full call number) you could create bins from this

#### Make an Analysis Based on Another Analysis

#### CSU+ Request Data by ISBN (call numbers)

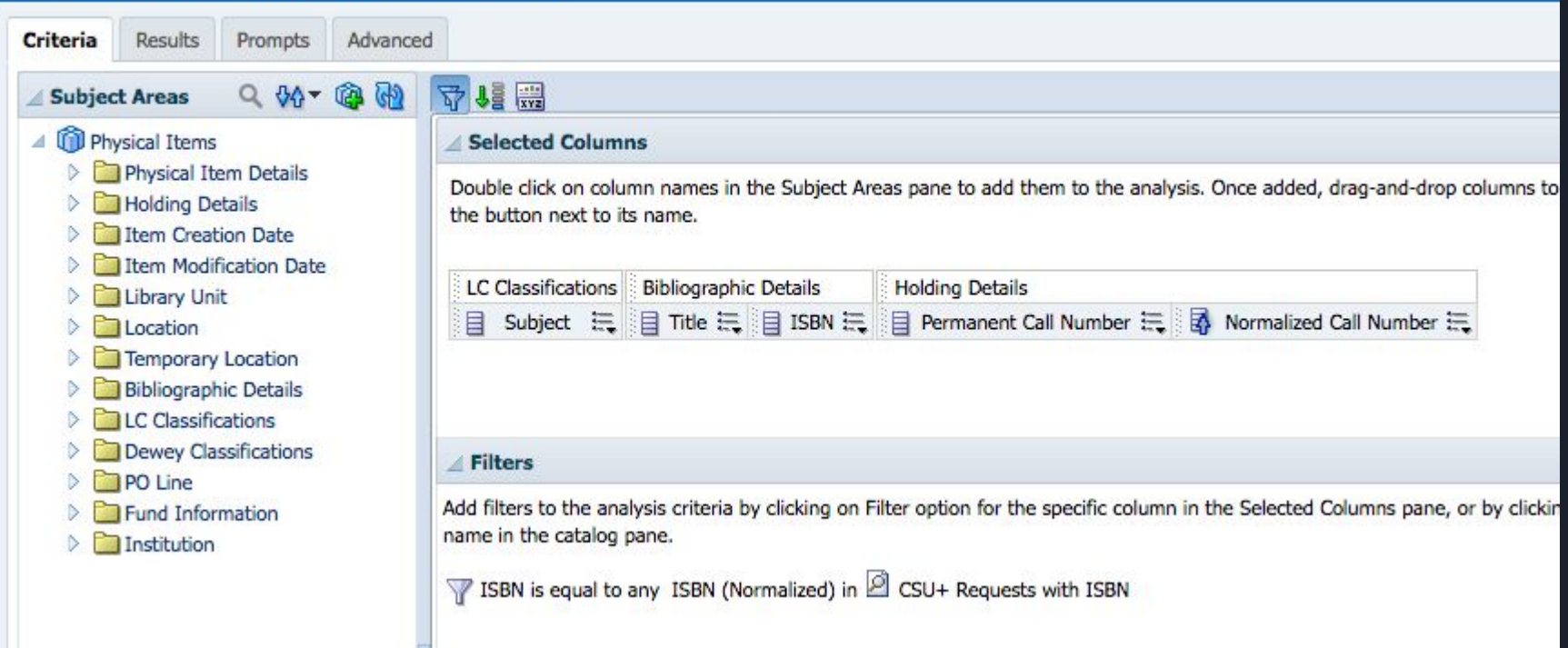

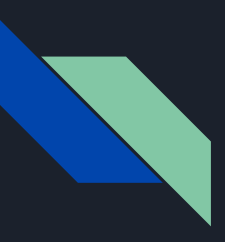

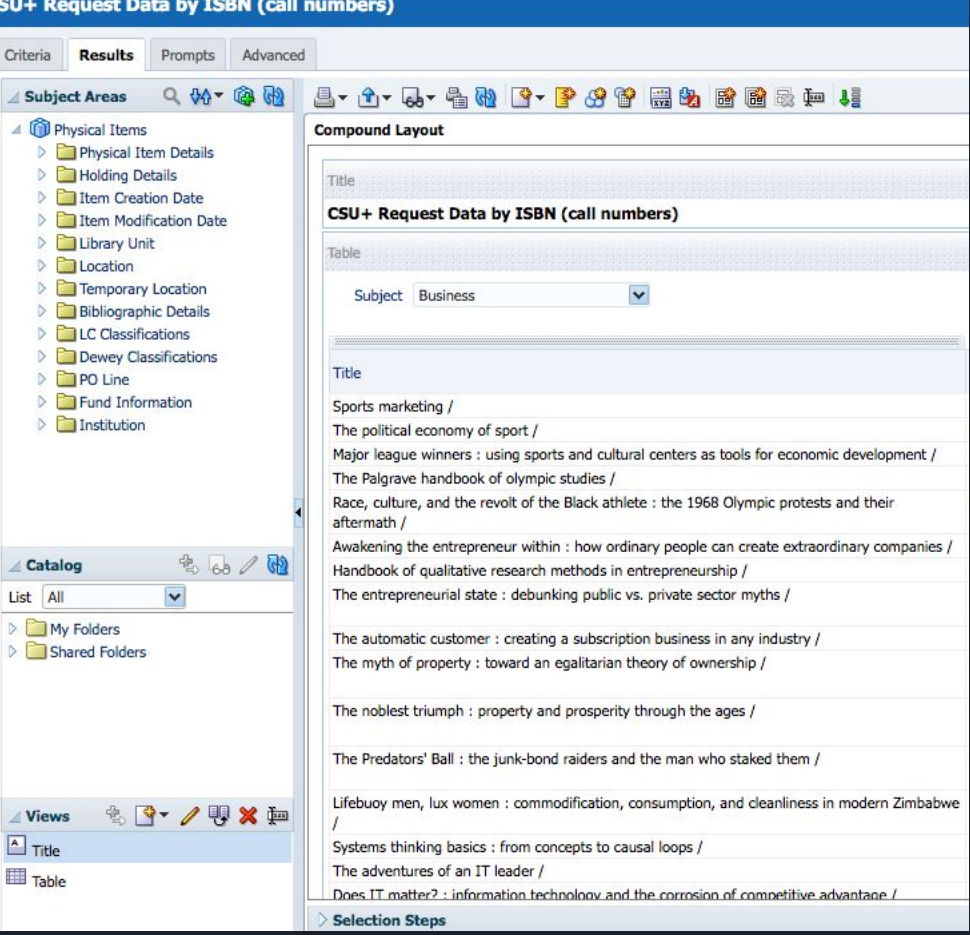